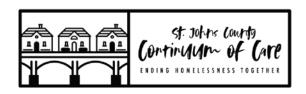

# FY21 HUD NOFO CoC Competition Instructions for Submission of Project Applications Deadline – October 15, 2021 by 5:00pm in e-snaps

## **Instructions:**

- 1. Project applications <u>must</u> be submitted through e-snaps, the CoC Program Applications and Grants Management System (<a href="https://esnaps.hud.gov/grantium/frontOffice.jsf">https://esnaps.hud.gov/grantium/frontOffice.jsf</a>). For assistance in submitting your project application, please use the detailed instructions and navigational guide provided by HUD for your specific project type linked below.
- 2. To ensure that your project is sent to the correct CoC through e-snaps, **please make sure you identify FL-512 as your CoC** (Screen 3A in both the New Project Application and the Renewal Project Application). By selecting FL-512 as your CoC, when you submit your project application, it will be forwarded directly to the Collaborative Applicant for review through e-snaps.
- 3. Please complete and attach the supplemental questions for <u>new projects</u> and <u>renewal projects</u>.
- 4. Please submit your project in e-snaps no later than the deadline above. (NOTE: when you submit your project application in e-snaps, please utilize the "export to PDF" link to save and/or print a copy of your application for your records).

Please send a PDF copy of your project application electronically to Lindsey Rodea at Flagler Hospital – <a href="mailto:lindsey.rodea@flaglerhospital.org">lindsey.rodea@flaglerhospital.org</a> – no later than the deadline above.

## **HUD Guides for Project Applicants**

#### **Renewal Projects**

- <a href="https://www.hud.gov/sites/dfiles/CPD/documents/FY-2021-Renewal-Project-Application-Detailed-Instructions.pdf">https://www.hud.gov/sites/dfiles/CPD/documents/FY-2021-Renewal-Project-Application-Detailed-Instructions.pdf</a>
- <a href="https://www.hud.gov/sites/dfiles/CPD/documents/FY-2021-Renewal-Project-Application-Navigational-Guide.pdf">https://www.hud.gov/sites/dfiles/CPD/documents/FY-2021-Renewal-Project-Application-Navigational-Guide.pdf</a>

### **New Projects**

- https://www.hud.gov/sites/dfiles/CPD/documents/FY-2021-New-Application-Detailed-Instructions.pdf
- https://www.hud.gov/sites/dfiles/CPD/documents/FY-2021-New-Project-Application-Navigational-Guide.pdf

## Questions

Questions about the CoC Program Competition must be submitted to the appropriate HUD.gov email address, as follows:

- <u>CocNOFO@hud.gov</u> for questions about the NOFO, competition, and applications.
- <u>e-snaps@hud.gov</u> for questions about e-snaps technical issues, including creating an individual
  user profile, lockouts/password resets, requesting access to a CoC's or project applicant's esnaps account, navigating e-snaps, updating the Applicant Profile, identifying the funding
  opportunity, creating a project, and accessing the application on the Submissions screen.